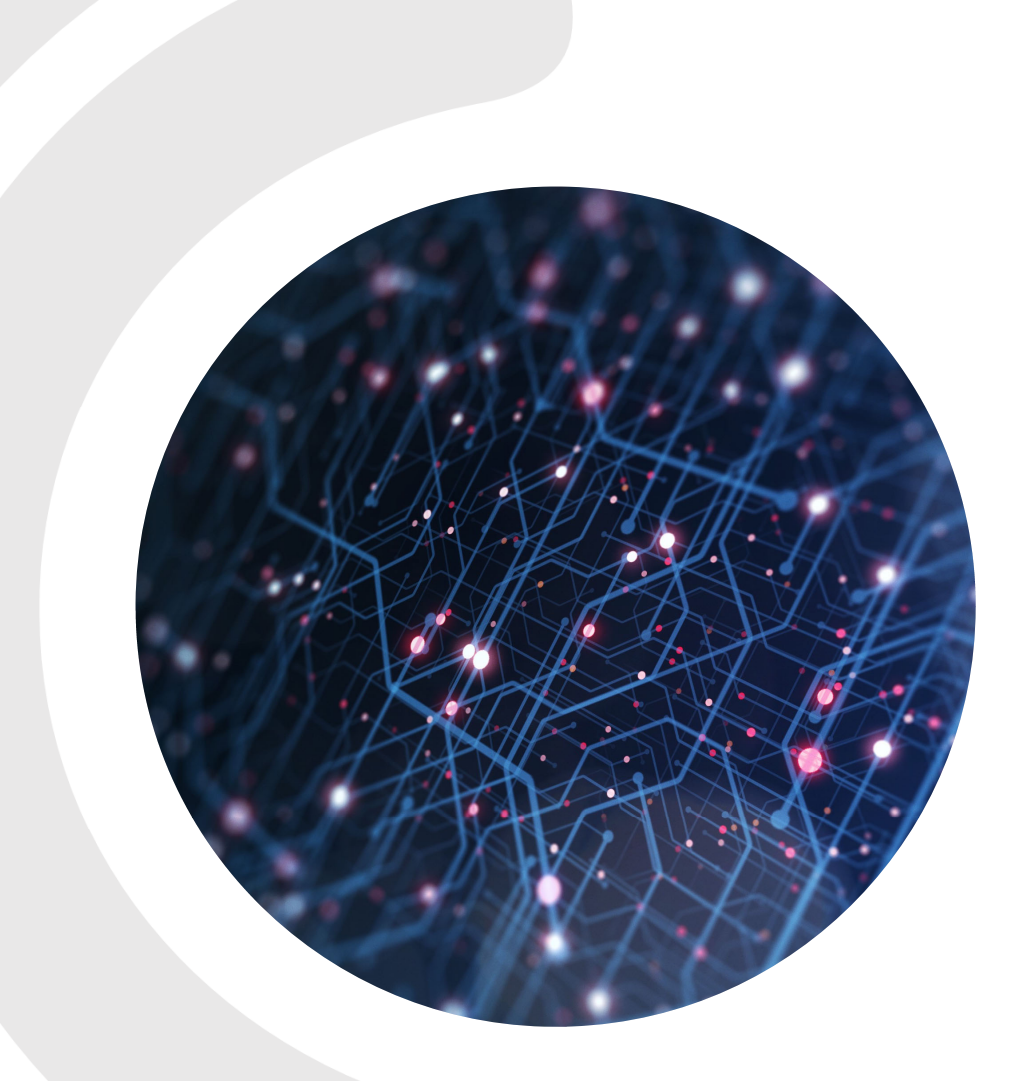

## **CGM MEDISTAR - DAS E-REZEPT**

JULIA FRANKE, CGM MEDISTAR HOTLINE

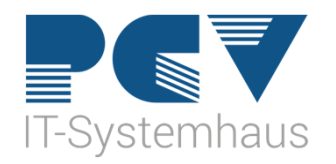

#### Was ist das eRezept?

- Ersetzt das Muster 16 KV/Impfstoffe, Freitextverordnung und Rezepturen
- Mit digitaler Unterschrift signiert
- QR-Code kann in der eRezept-App empfangen werden
- QR-Code kann auf einem Patientenausdruck erzeugt werden
- eGK kann in der Apotheke zur Identifikation und zum Abruf vom eRezept-Server genutzt werden

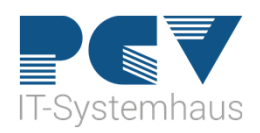

#### Voraussetzungen

- •eHBA mit Pin (mindestens G2) der freigeschaltet ist
- Konnektor Version 5
- MEDISTAR Task muss an die TI angebunden sein
- Patienten brauchen Versicherungsnachweis, mind. eGK 2.1 Bei nicht NFC fähiger eGK ist ein Ausdruck des QR-Codes zu empfehlen

Abruf in der Apotheke nur mit NFC fähiger eGK

• Blankoformulardrucker

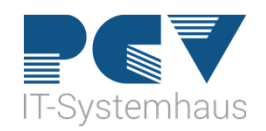

#### Einstellungen zum eRezept

• eHBA in der ZBV zuordnen, jedem Arzt seinen eigenen eHBA IUSR aufrufen, Masterpasswort eingeben in die Benutzerverwaltung, Arzt auswählen und ändern

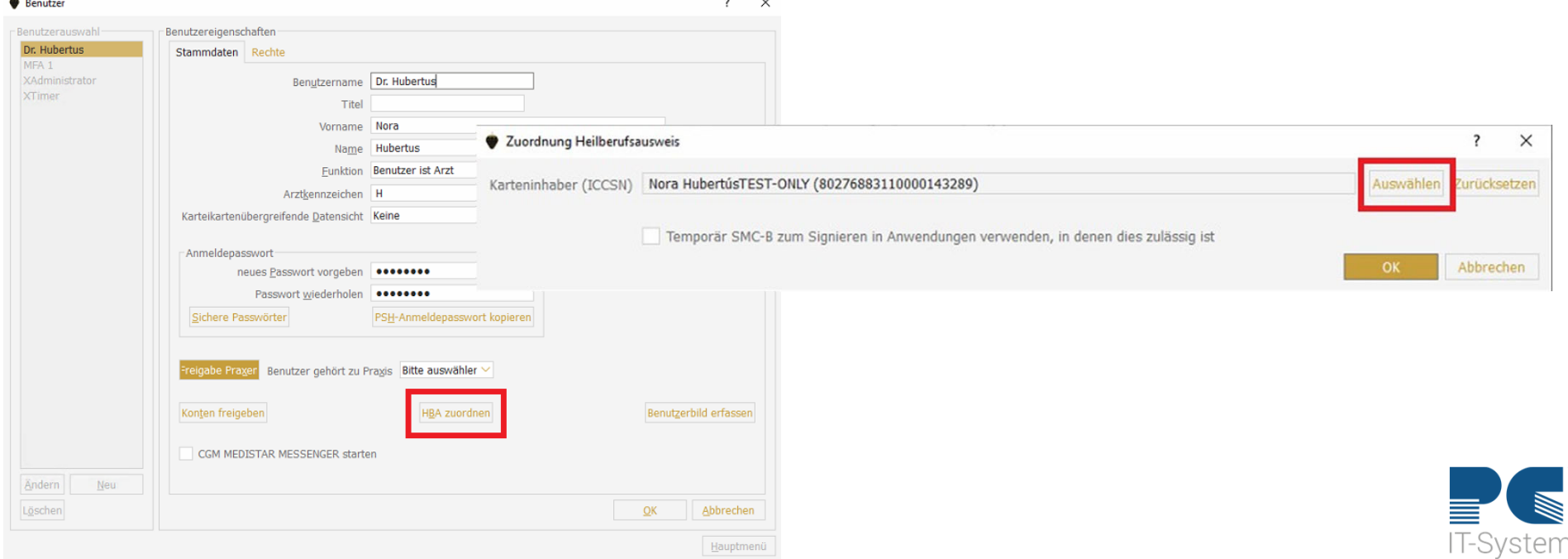

## Einstellungen zum eRezept

- ISIG
- Haken Identity Provider Dienst Zustimmung zur Nutzung des E-Rezeptes setzen

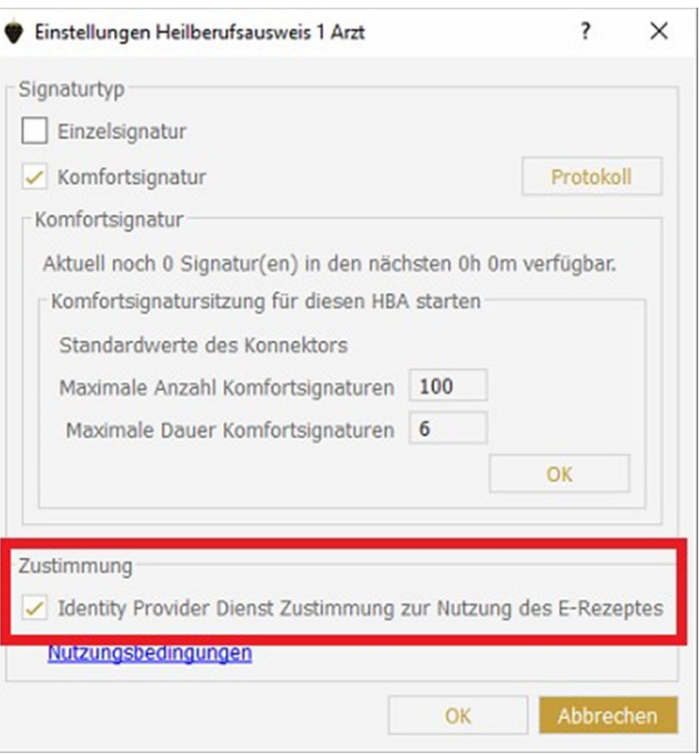

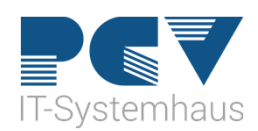

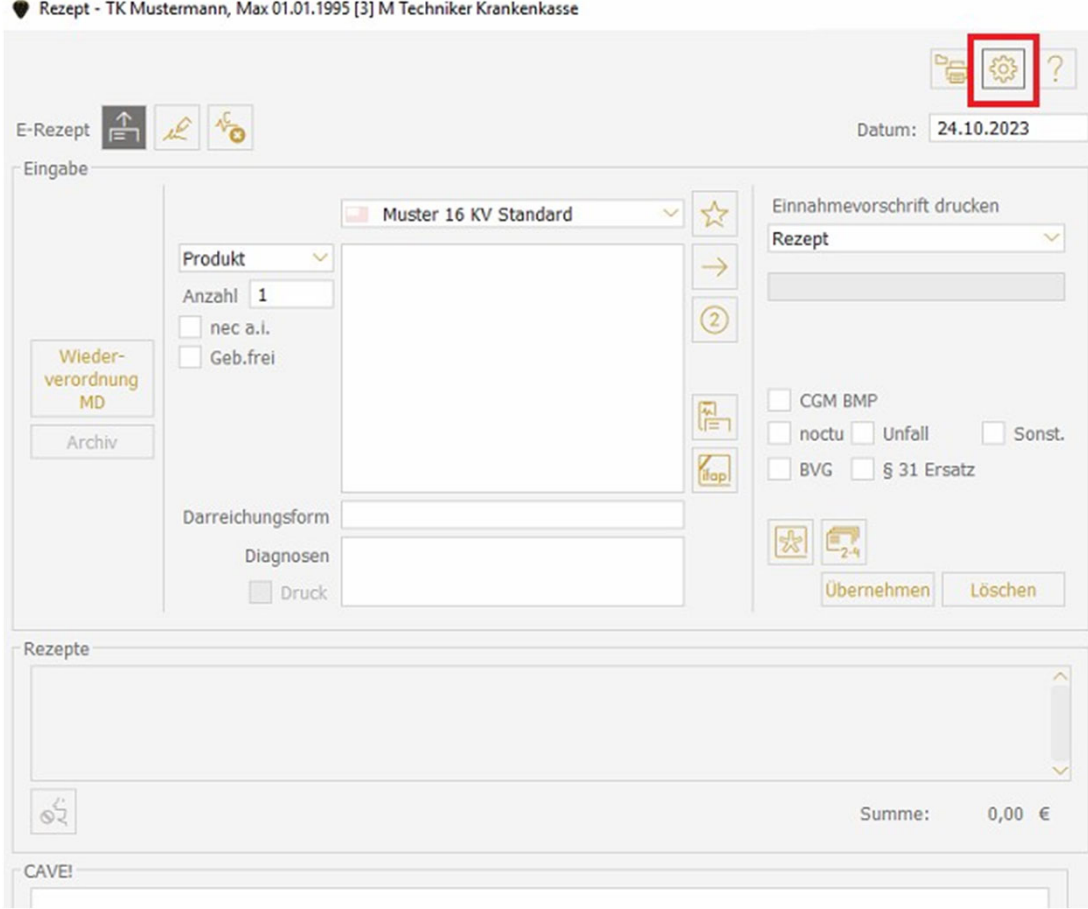

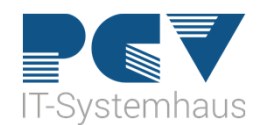

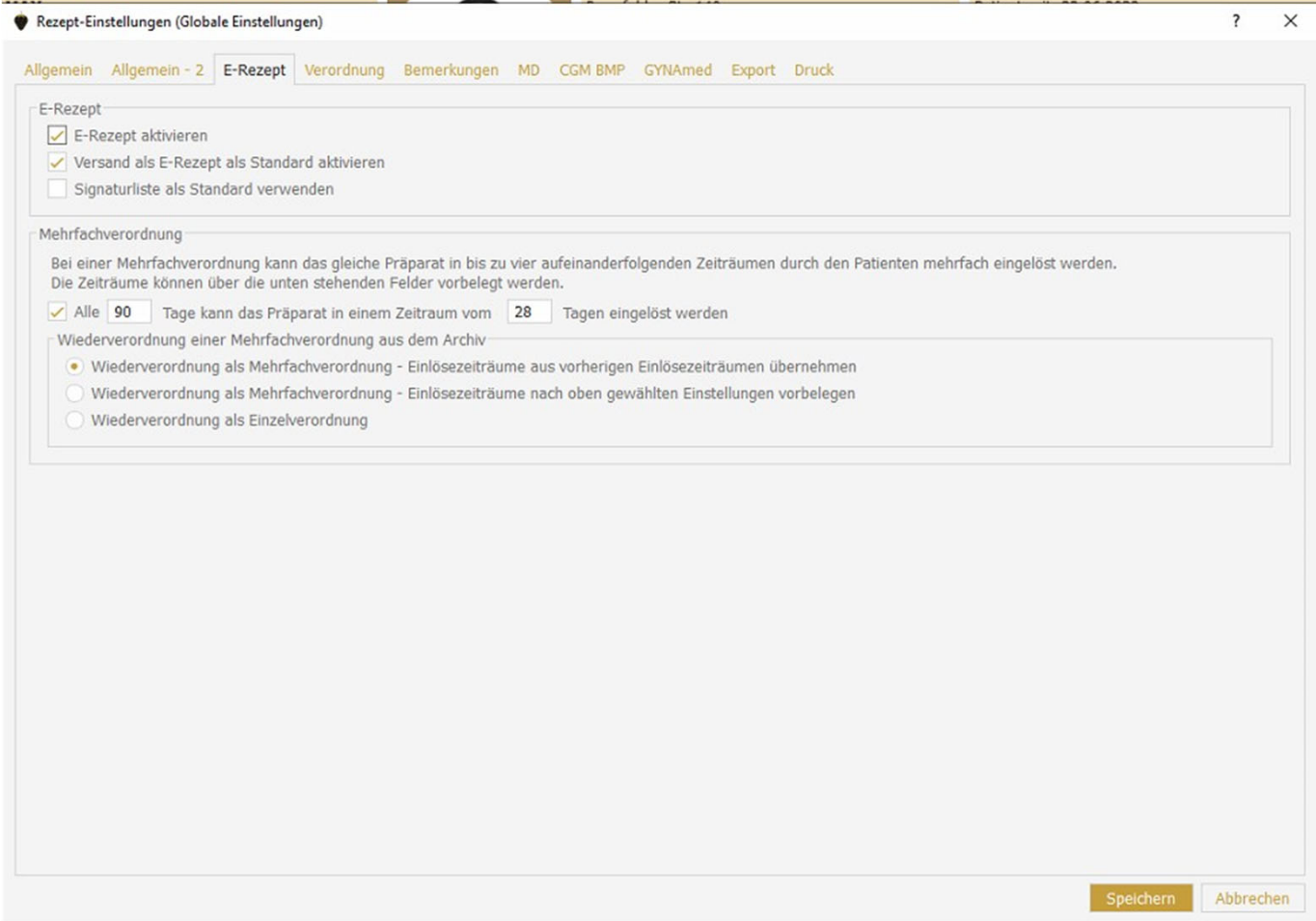

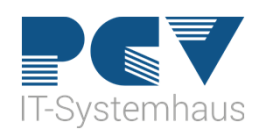

• Einen Laserdrucker für das eRezept auswählen

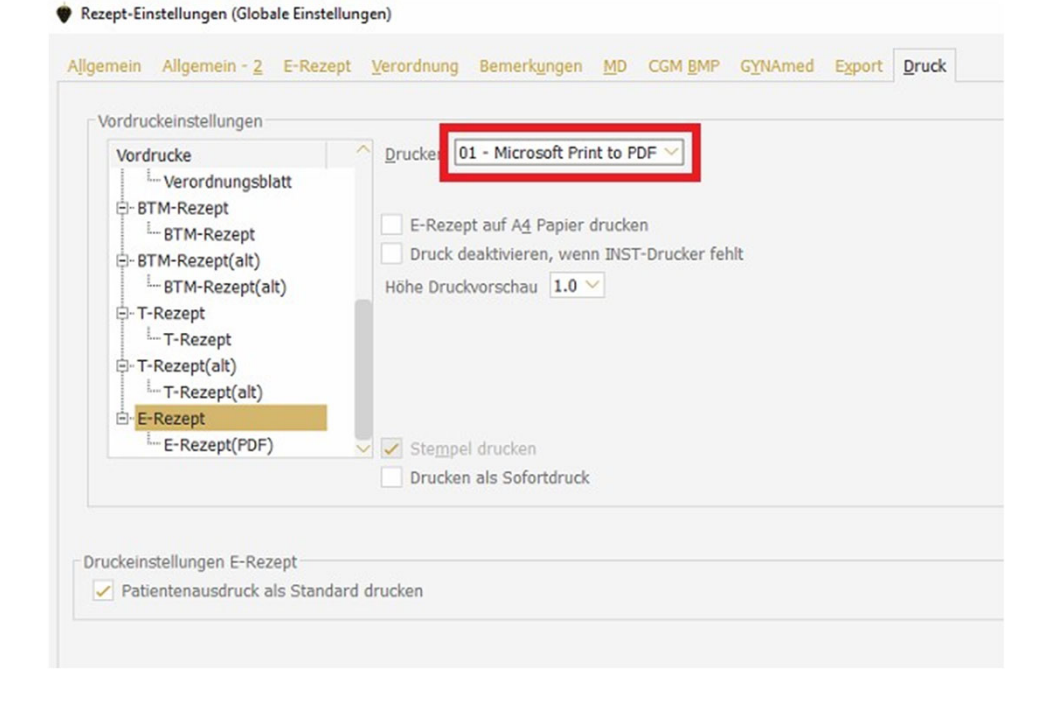

• Ausdruck für die Patienten kann als Standard eingestellt werden

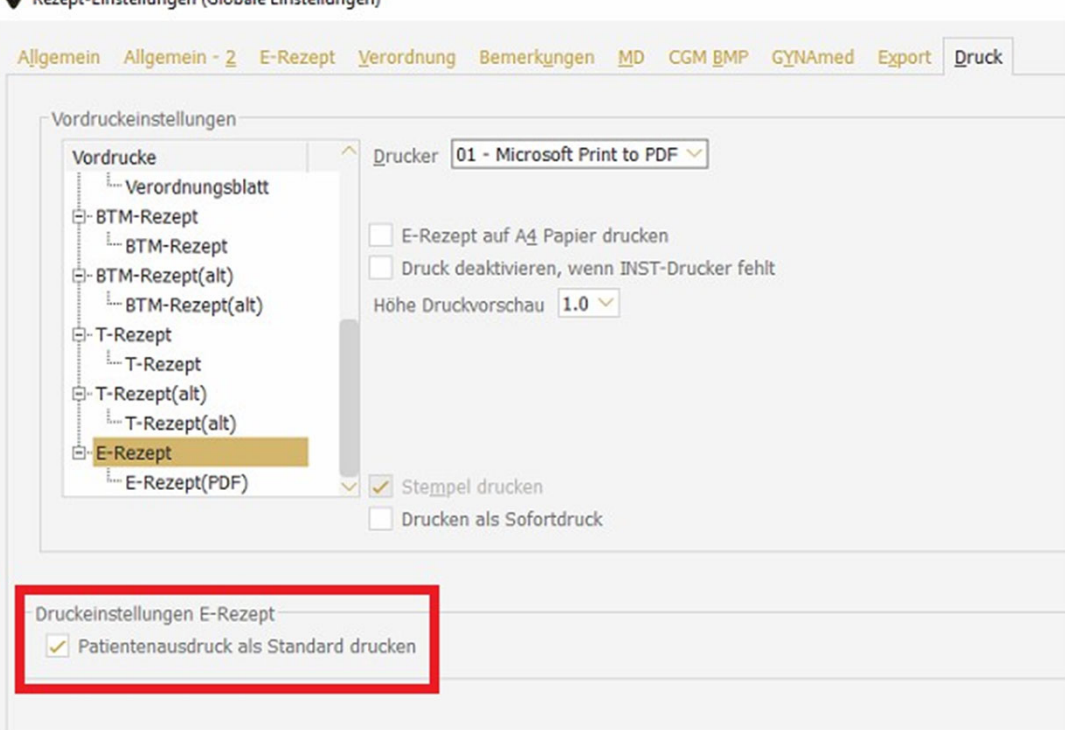

**Comment Cinetally page (Globale Cinetally page)** 

#### Einstellungen in den Abrechnungskonstanten

- ADT aufrufen
- Bearbeiten von Konstanten
- Betriebsstätten verwalten
- Ändern

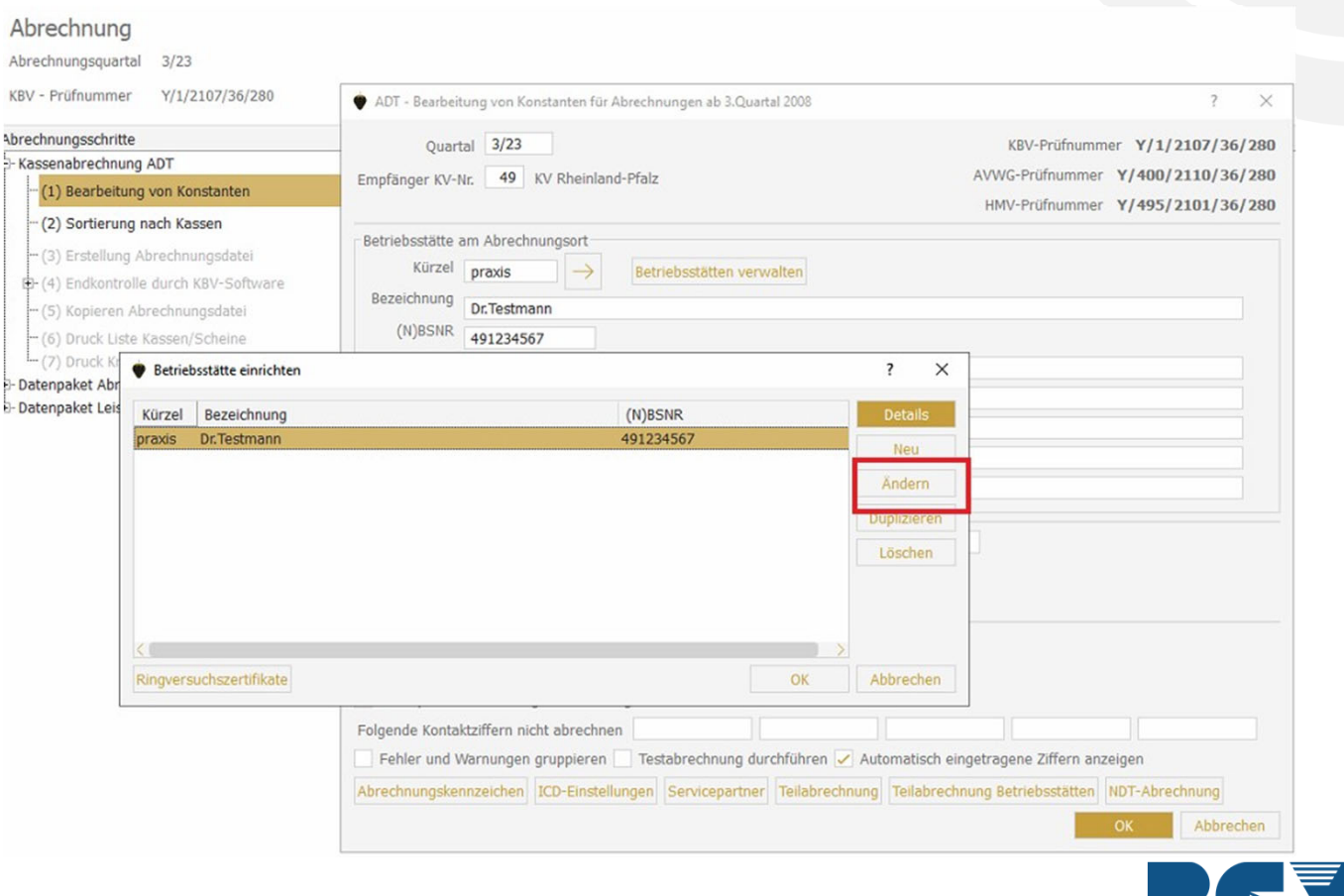

IT-Systemhaus

#### Einstellungen in den Abrechnungskonstanten

• E-Rezept anhaken

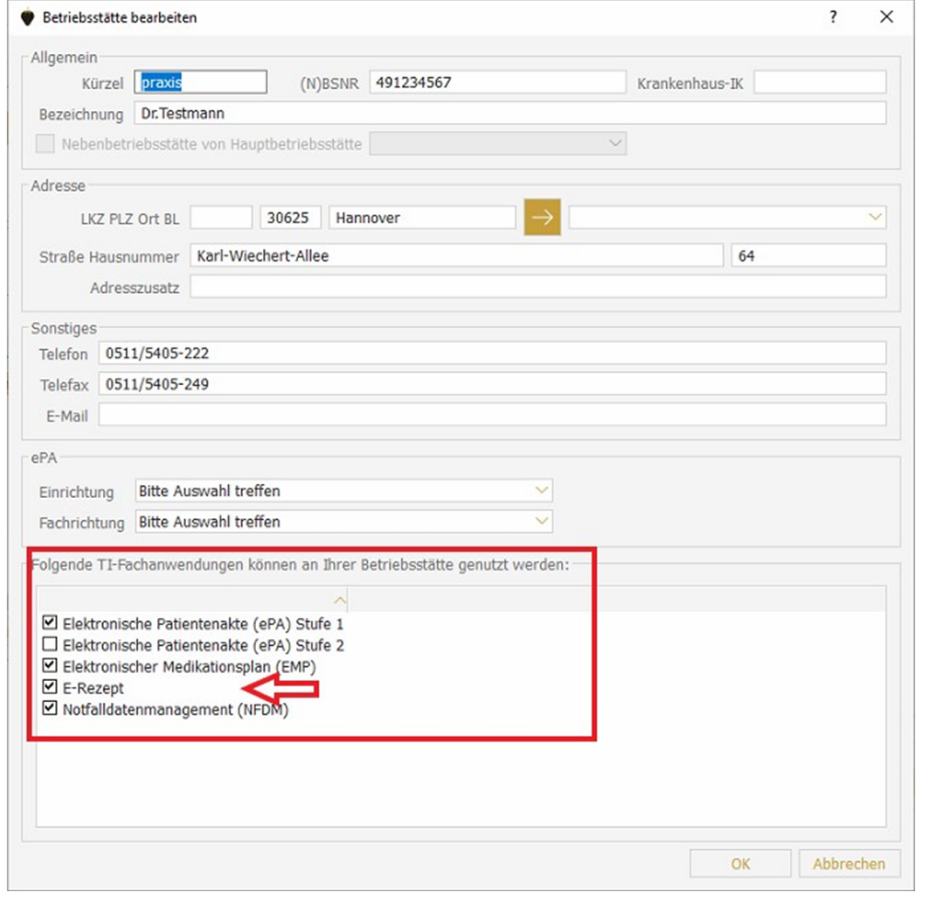

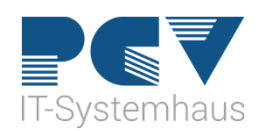

- MEDISTAR prüft im Hintergrund, ob das eRezept möglich ist
- 3 Button eRezept ja/nein, Direktsignatur/Signaturliste, Clickdoc E-Rezept

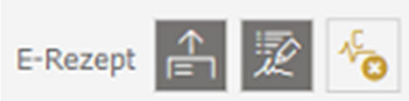

- Das eRezept ist erst nach erfolgter Signatur abrufbar
- Mit eingelesener eGK, kann das eRezept jederzeit an den eRezept-Server gesendet werden und mit der eGK abgerufen werden

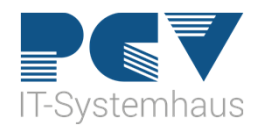

- Rezept wie gehabt ausfüllen
- Durch Klick auf den Button Druck und Versand öffnet sich eine Signaturvorschau

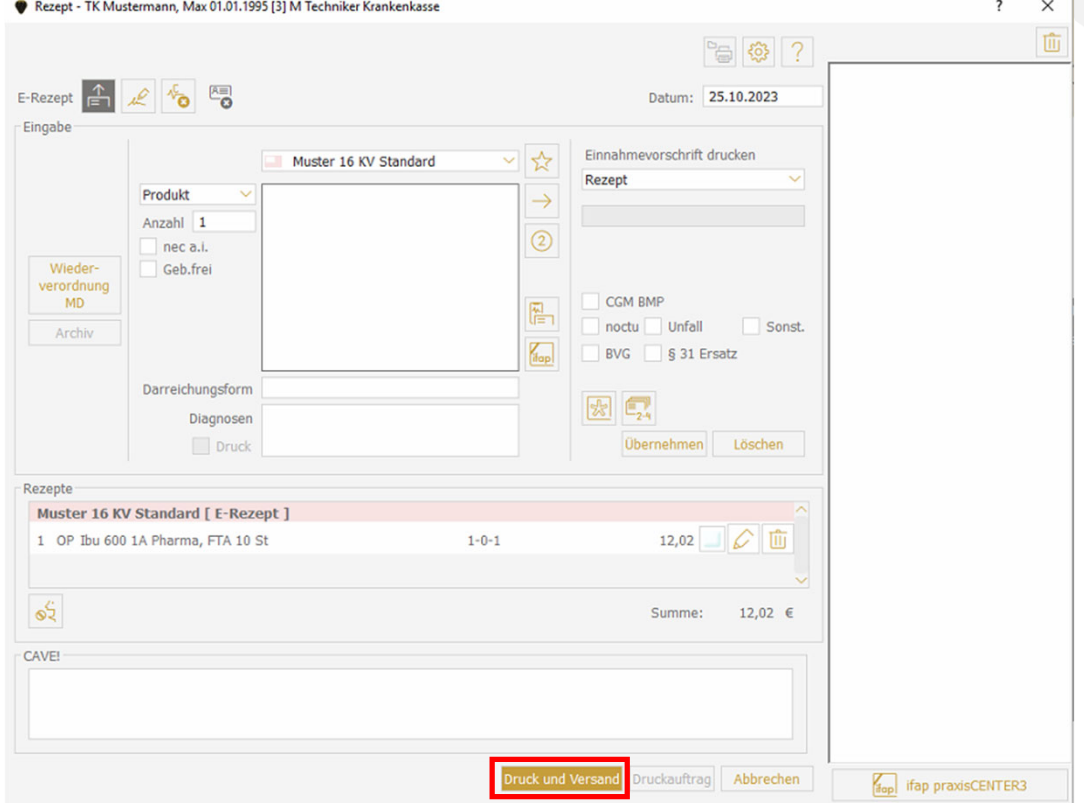

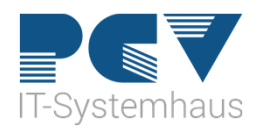

- Mögliche mehrfach Verordnungen
- Bis zu vier Verordnungen

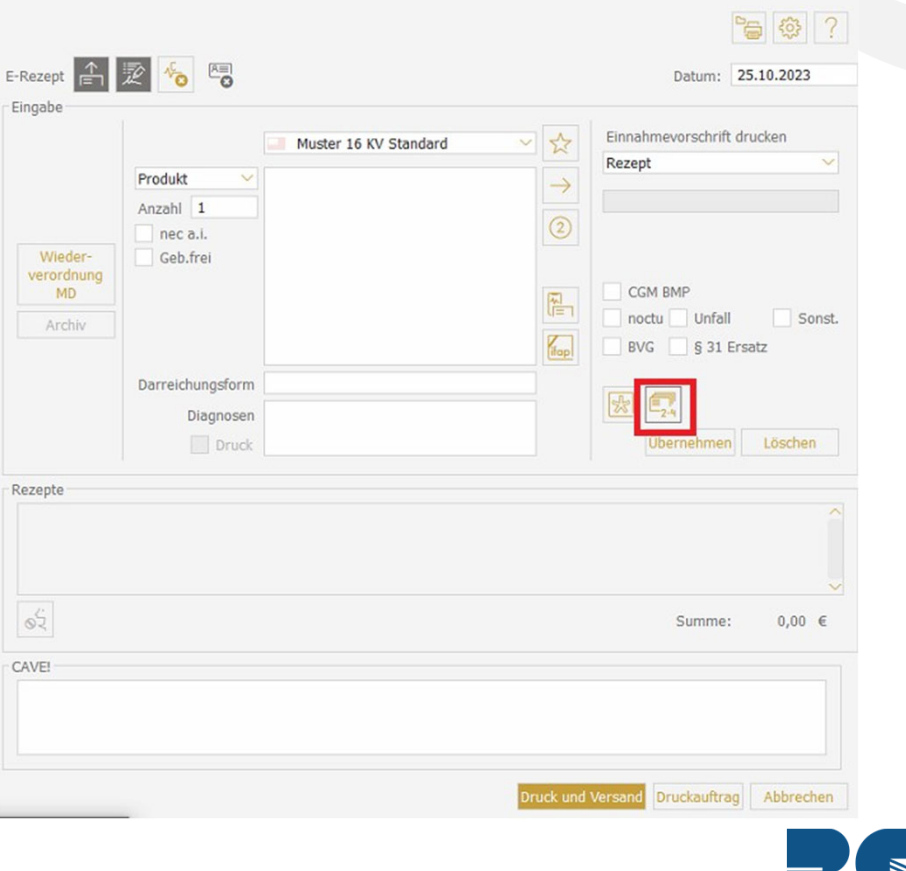

Rezept - TK Mustermann, Max 01.01.1995 [3] M Techniker Krankenkasse

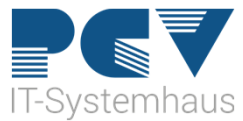

• Können immer zur angegebenen Zeit vom eRezept-Server abgerufen werden

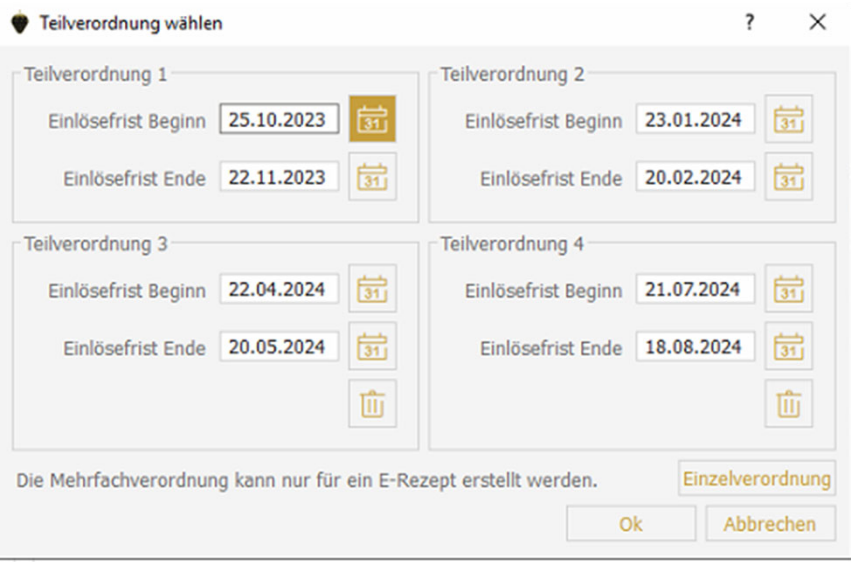

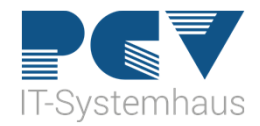

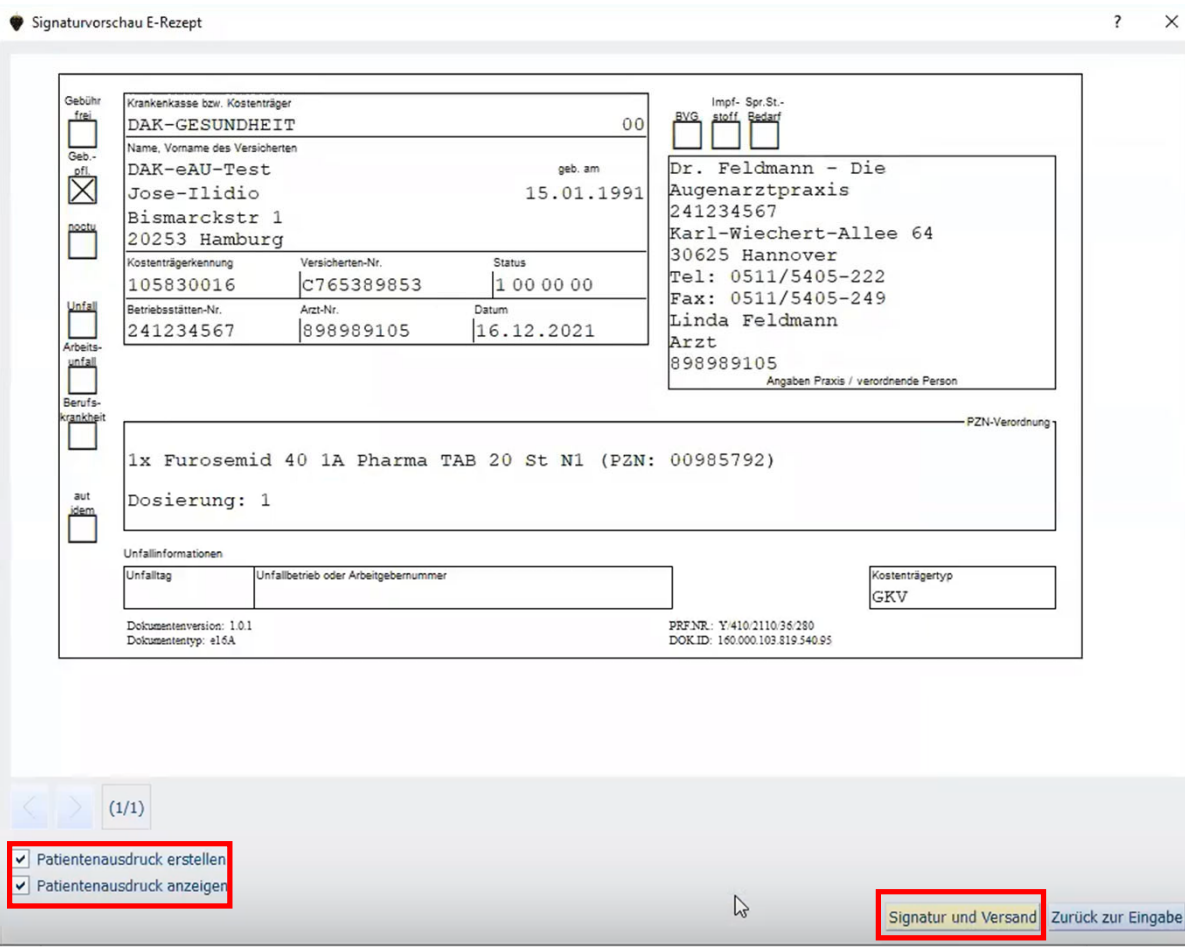

- Signaturvorschau
- Patientenausdruck kann hier nochmal deaktiviert/ aktiviert werden
- Signatur und Versand um zu signieren
- Signatur-Pin muss eingegeben werden oder die Komfortsignatur wird verwendet

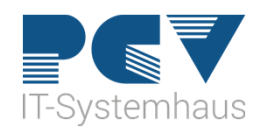

- Patientenausdruck
- Muss bei Bedarf direkt gedruckt werden, ein Duplikatdruck ist nicht möglich
- QR-Code liefert keine QR-Code liefert keine Informationen über das Medikament, stellt Link zum eRezept-Server her
- Jedes Medikament hat eigenen QR-Code
- Bis zu 3 QR-Codes passen auf einen Ausdruck, sonst werden mehr Ausdrucke erzeugt

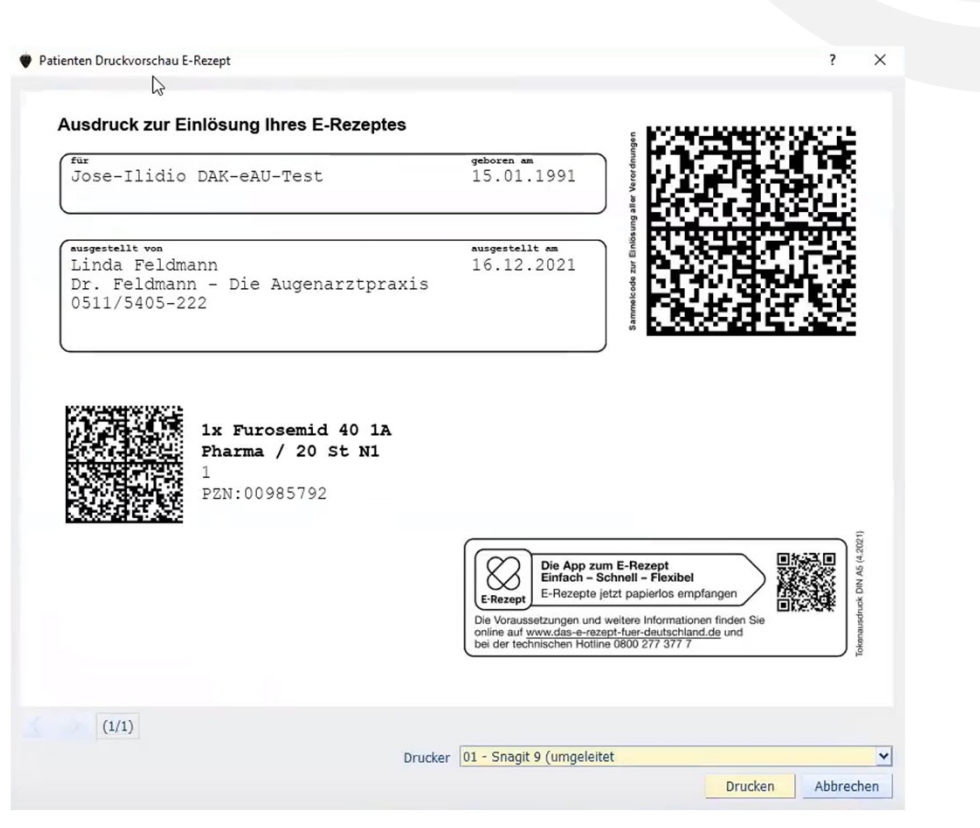

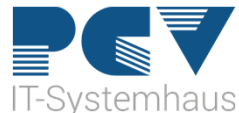

### Gültigkeit eRezepte

- Medikamente sind so lange abrufbar, wie Sie auf dem eRezepte-Server gespeichert sind
- eRezepte sind wie Kassenrezepte 28 Tage gültig
- Standardmäßig ist das eRezept 100 Tage nach einlösen auf dem eRezept-Server gespeichert
- Nicht mehr verfügbar wenn eRezept storniert wird

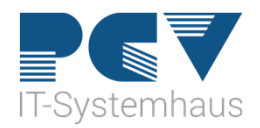

#### Stornieren eines eRezeptes

- Stornieren über das Archiv im Formular Rezept
- Medikament auswählen und stornieren
- Muss nicht signiert werden
- Wird vom eRezept-Server gelöscht
- Nach Abruf durch die Apotheke, ist eine Stornierung durch die Praxis nicht mehr möglich

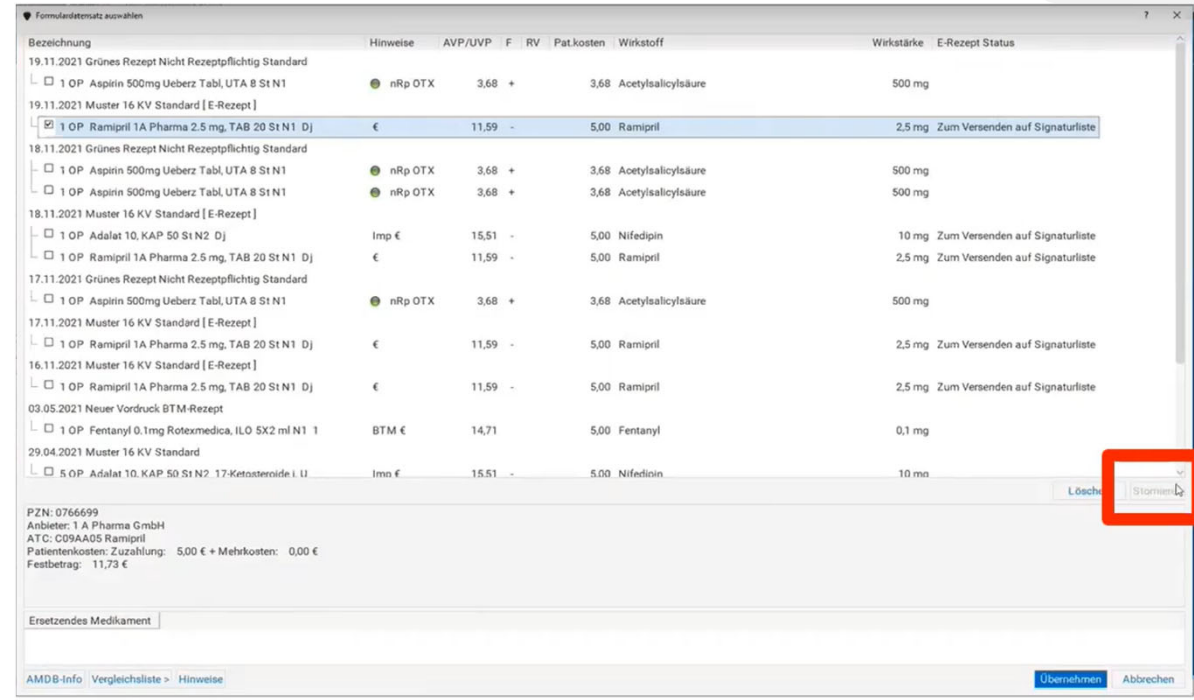

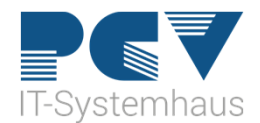

#### Signatur des eRezeptes

- •Nur die/der verordnende Ärztin/Arzt darf signieren
- Jedes Medikament benötigt je eine Signatur
- In der Signaturliste SL gibt es einen eigenen Reiter für eRezepte

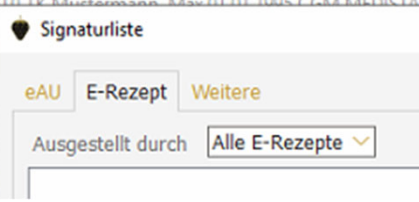

• Gibt es mehrere Ärzte, signiert jeder Arzt die eigenen, auf Ihn ausgestellten eRezepte

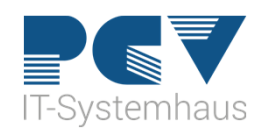

#### **Signaturarten**

• Bei allen Varianten der Arzt signieren und angemeldet sein

#### • Einzelsignatur

Jedes eRezept muss einzeln signiert werden

Empfehlenswert in Praxen, in denen wenig signiert werden muss

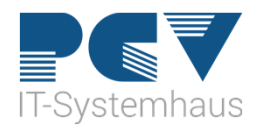

#### **Signaturarten**

- Stapelsignatur=Signaturliste
	- Mehrere eRezepte können gleichzeitig signiert werden, wenn sie zuvor auf die Signaturliste gelegt werden
	- Ausdruck und Verfügbarkeit des eRezeptes besteht erst nach erfolgter **Signatur**
	- Empfehlenswert zum Beispiel bei Vorbestellungen

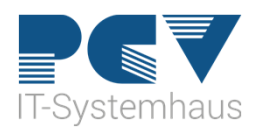

#### **Signaturarten**

- Kompfortsignatur
	- Ärztinnen und Ärzte können bis zu 250 Signaturen für max. 24 Stunden freigeben
	- Der eHBA muss währenddessen gesteckt bleiben
	- Empfehlenswert in Praxen, in denen viele Rezepte ausgestellt werden und eine direkte Verfügbarkeit der eRezepte notwendig ist

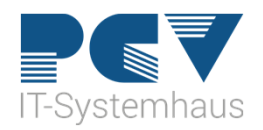

#### Komfortsignatur

- Konnektor muss TLS verschlüsselt sein
- Wird unter ISIG freigeschaltet
- Es können höchstens 250 Signaturen und 24 Stunden freigeschaltet werden
- Für weitere Signaturen müsste erneut freigeschaltet werden
- HBA muss gesteckt bleiben
- Signaturen werden automatisch gezogen

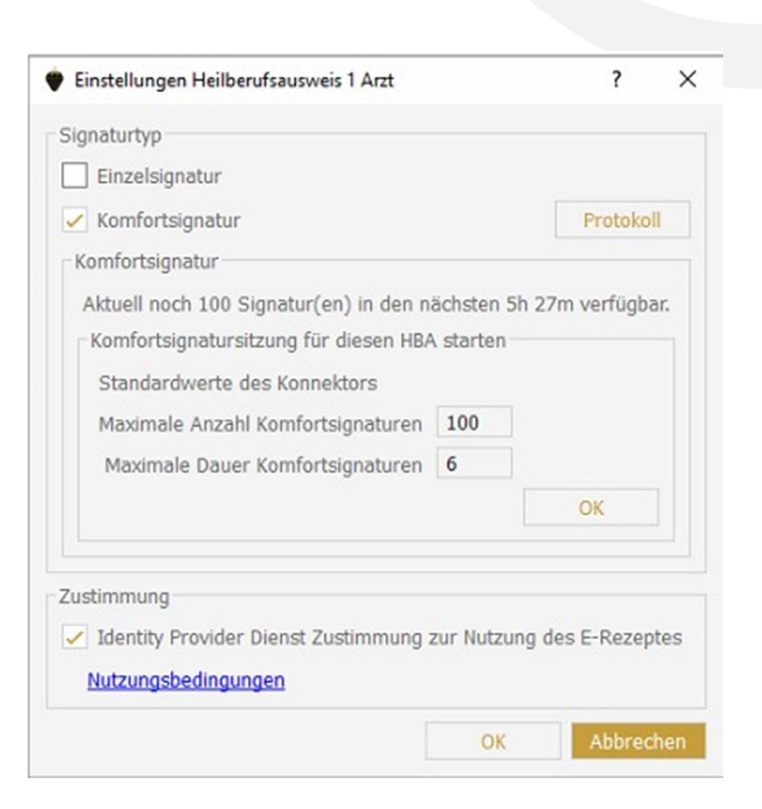

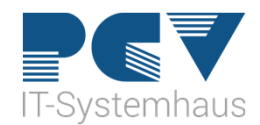

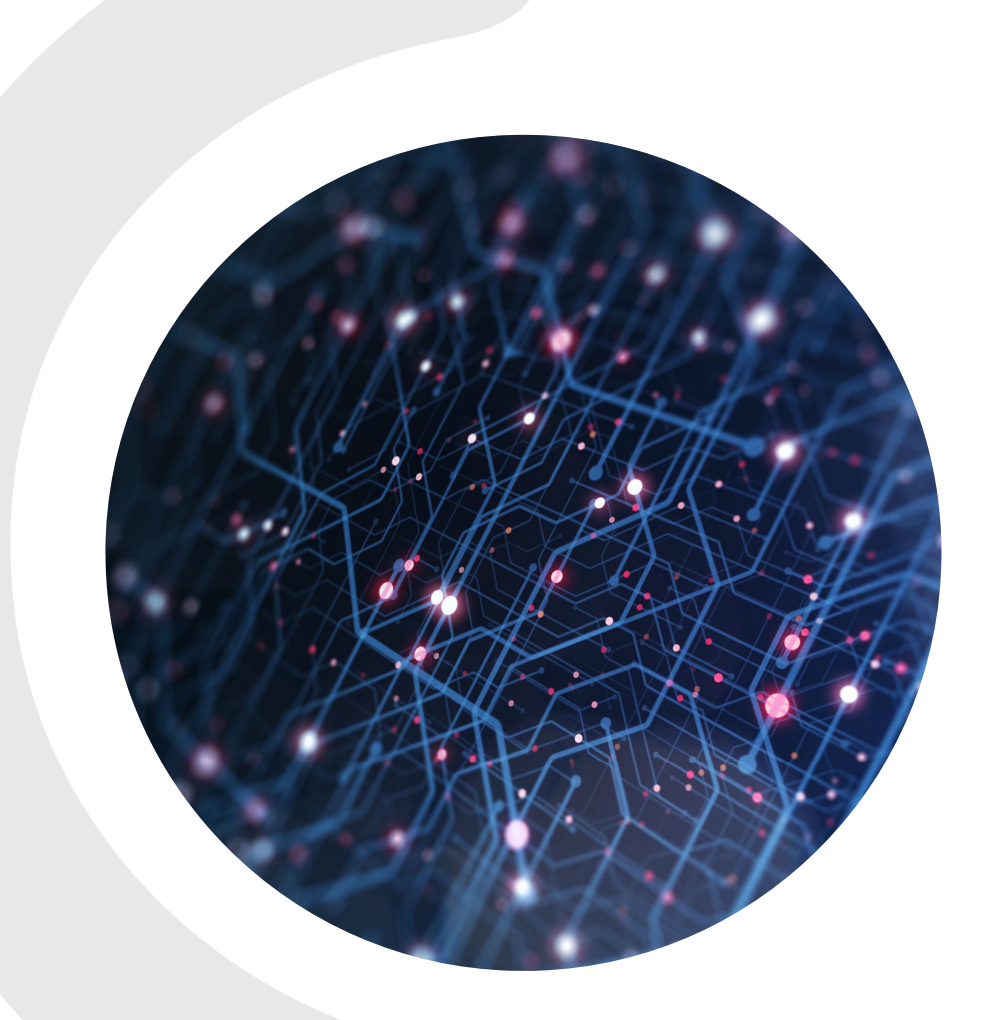

# **VIELEN DANK!**